# 1648586 - Unable to manually configuring Cell Size for Web Intelligence Report (height or width)

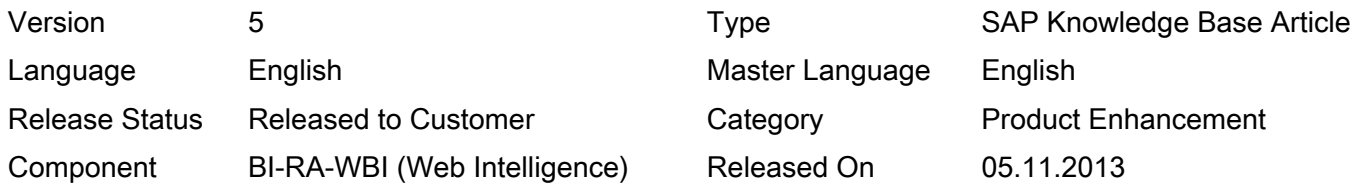

Please find the original document at <https://launchpad.support.sap.com/#/notes/1648586>

# Symptom

- In a Web Intelligence report, we are able to adjust the width of a cell by dragging the borders, but if we want to directly input the width in format cell-> cell width, the cell cannot be adjusted to smaller width than the current value
- For example: if the original cell width is 2cm, change it to 1cm, click apply and ok button, the cell width wouldn't change, although the cell width in cell property is shown as 1cm
- Reproducible both in BILaunchPad and Web Intelligence Rich Client

# Environment

- SAP Business Intelligence 4
- SAP BusinessObjects Enterprise
- Web Intelligence

# Reproducing the Issue

- 1. Create a new WebI report using eFashion
- 2. Right click one of the cells and select "Format cell"
- 3. Change the cell width to a smaller number than what is currently set
- 4. Click Apply and OK button
- 5. Notice cell width remains same
- 6. Drag the border of the cell to make the column much wider, for example, 2 cm to 5 cm
- 7. Right click the same Cell and select "Format cell"
- 8. Change the cell width back to 2 cm
- 9. Apply and click OK
- 10. Notice the cell width remains to 5 cm
- 11. Format a cell again and change the cell width to a larger number
- 12. Click Apply and OK
- 13. Notice the cell width increased

#### Cause

- This behavior is the current expected behavior
- A Critical Enhancement Request (CER) has been raised under ADAPT01691173 to allow manual resizing of WebI cells

# Resolution

This is an expected behavior as explained by Development:

© 2017 SAP SE or an SAP affiliate company. All rights reserved

- In a report table you have two width: cell's width ( setting by toolbox or Format Dialogue ) and column's width (setting by dragging the borders)
- The final column width is the greatest width value between all cell's width located in the column and the column's width itself
- We have a default column width and all cell inside a column can be smaller than than column width, but i could not be greater
- All cells have their own value and column itself has its own value and the largest value is taken as final width
- In a column, some cells could have auto-width activated and some others may not and in the final width you need to take the greatest value to put inside all cells

In summary:

- The cell width and height is independent from the column width and row height in a Web Intelligence report starting in BI 4.0
- There is currently no option to manually enter the row height or column width in WebI, this must be done by dragging the row/column borders
- If you increase a cell's width wider than the column width or height larger than the row height, the column/row width/height will automatically adjust to fit the cell's size

Workaround:

Manually drag the cell borders to change the height or width of the row or column

# Keywords

WebIntelligence WEBI, bi4, bi4.0, 4.0, width, height, column, row 5000428323 ADAPT01582643 ADAPT1582643 ADAPT 01582643 1582643 ADAPT01691174 ADAPT1691174 1691174 ADAPT 01691174 ADAPT01648789 ADAPT1648789 ADAPT 01648789 1648789 resize manual manually set configure edit type in change modify size unable cannot does not work display wrong incorrect correct JIRA BOEWEBI-15778 **CER** 

# Products

SAP BusinessObjects Business Intelligence platform 4.0

[Terms of use](https://support.sap.com/support-programs-services/about/terms-of-use.html) | [Copyright](http://www.sap.com/corporate-en/about/legal/copyright/index.html) | [Trademark](http://www.sap.com/corporate-en/about/legal/copyright/index.html#trademark) | [Legal Disclosure](http://www.sap.com/corporate-en/about/legal/impressum.html) | [Privacy](http://www.sap.com/corporate-en/about/legal/privacy.html)